# **Como alterar a revenda do lançamento de banco no sistema Linx DMS/Bravos**

## **Assunto**

**Esta instrução de trabalho visa instruir os usuários do sistema Linx DMS/Bravos a mudar a revenda do lançamento de banco no sistema.**

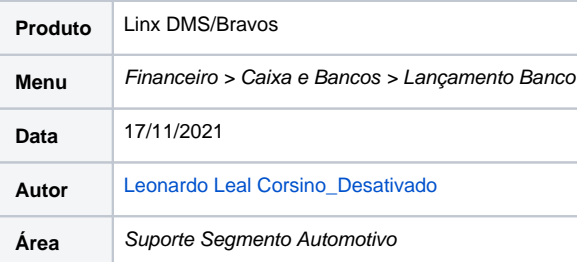

### **Finalidade**

**Esta instrução de trabalho tem por finalidade instruir os usuários do sistema Linx DMS/Bravos a mudar a revenda do lançamento de banco no sistema.**

# **Abrangência**

**Esta instrução de trabalho é destinada para todos os usuários do sistema, sobretudo usuários do módulo financeiro do sistema.**

#### **Procedimentos**

Para realizar um lançamento manual de banco no sistema, devemos acessar o menu *Financeiro> Caixa e Bancos > Lançamento Banco*, selecionar o banco que queremos e logo em seguida clicar em "manutenç **ão"** conforme a imagem a seguir:

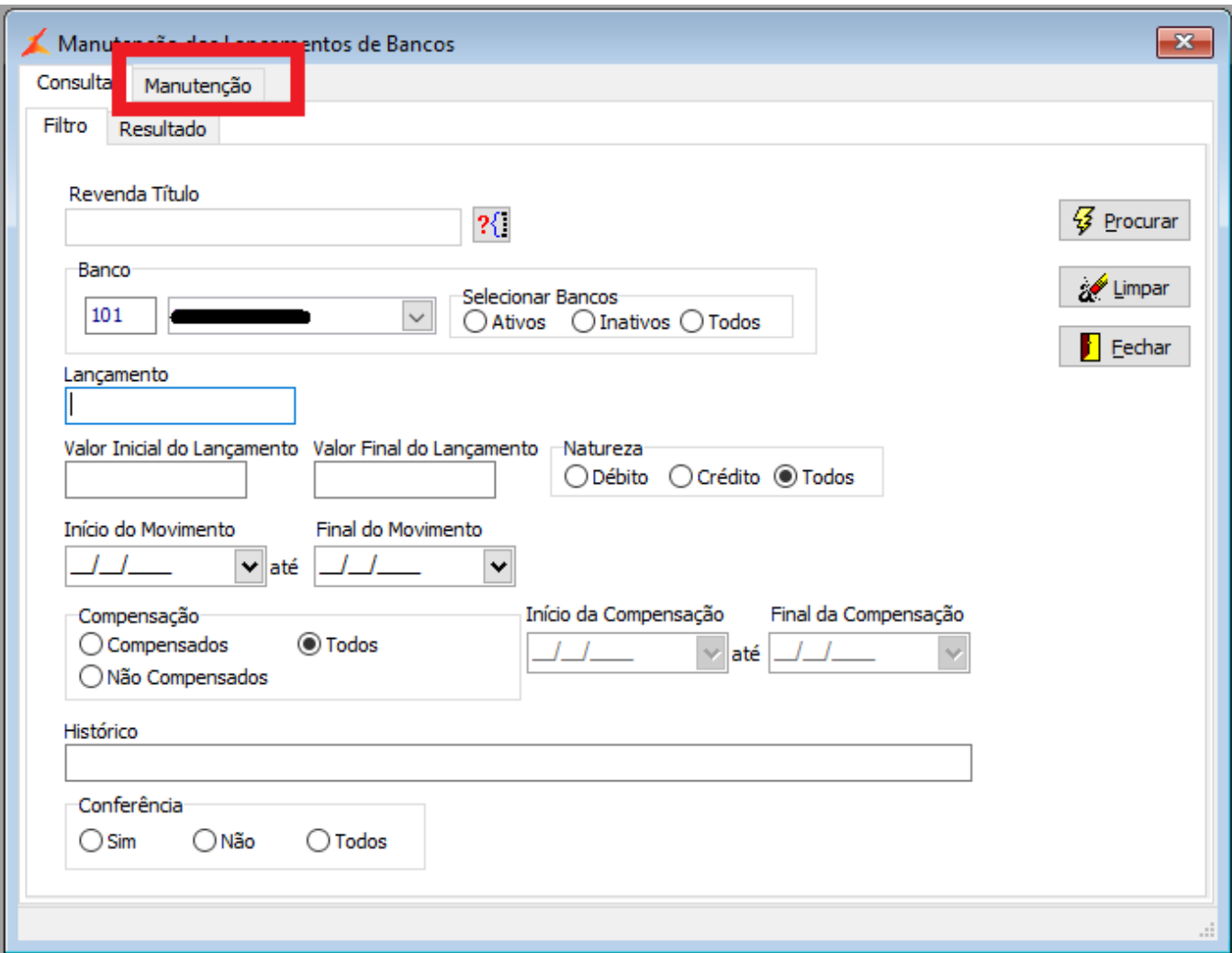

Ao acessar a aba "**manutenção**" e clicar em "+ i**nclui**", podemos iniciar o lançamento manual no banco selecionado, e a revenda é preenchida automaticamente com a revenda onde o usuário está logado, não permitindo alterar o campo revenda, conforme as imagens abaixo:

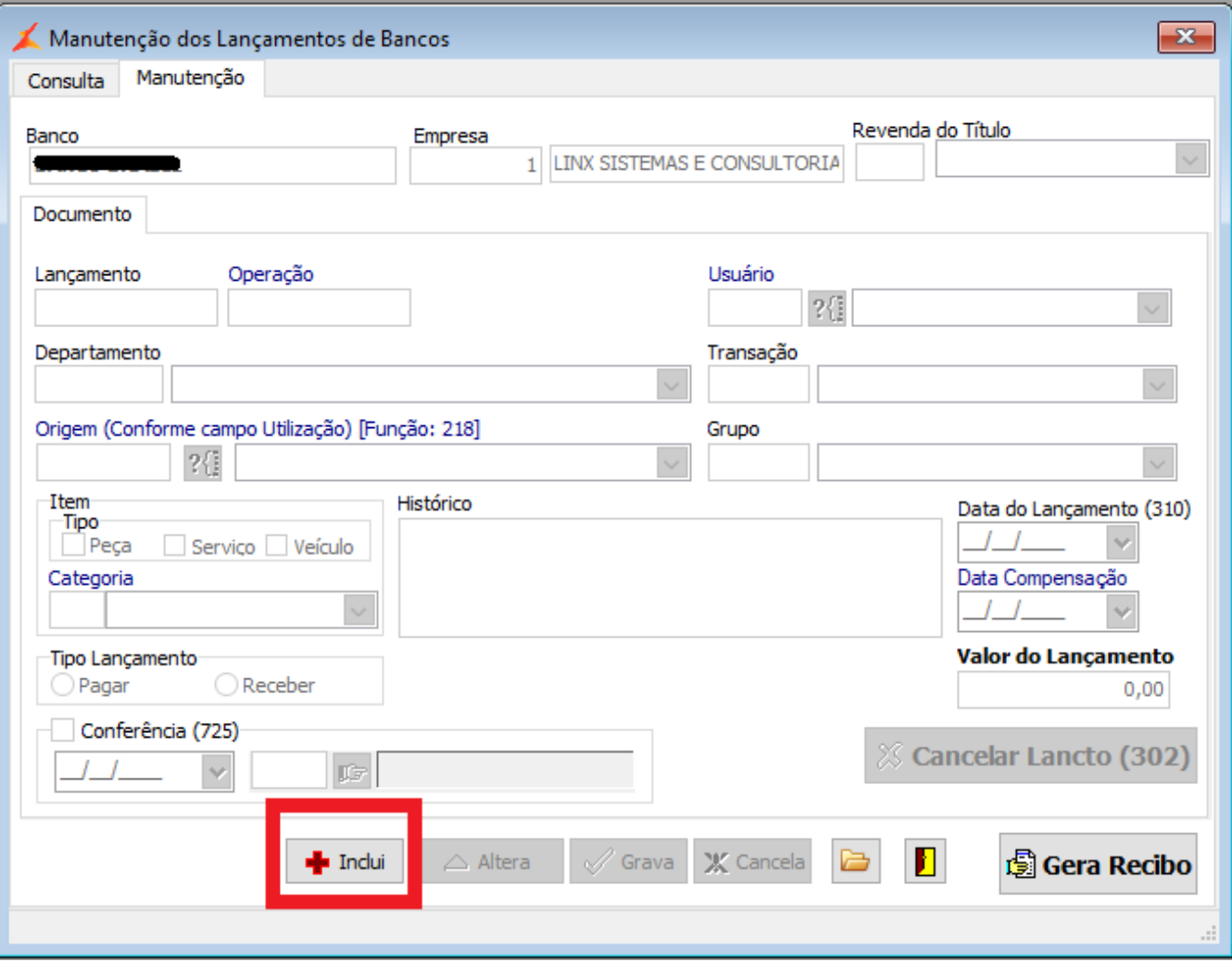

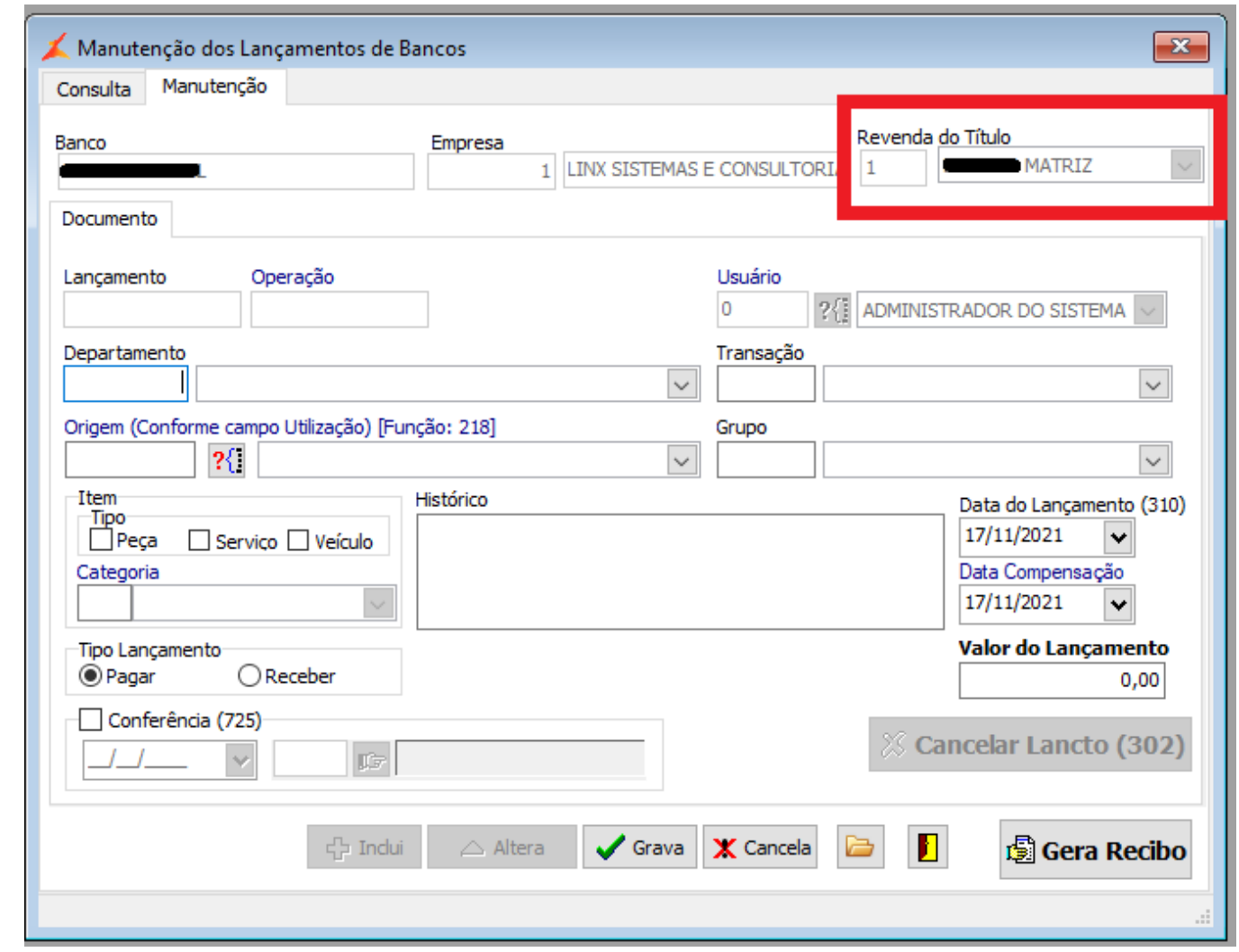

Para trocar a revenda onde será feito o lançamento, sem precisar logar na revenda em questão, devemos alterar na tela inicial, no campo Revenda Título, selecionando a revenda que necessita realizar **o lançamento:**

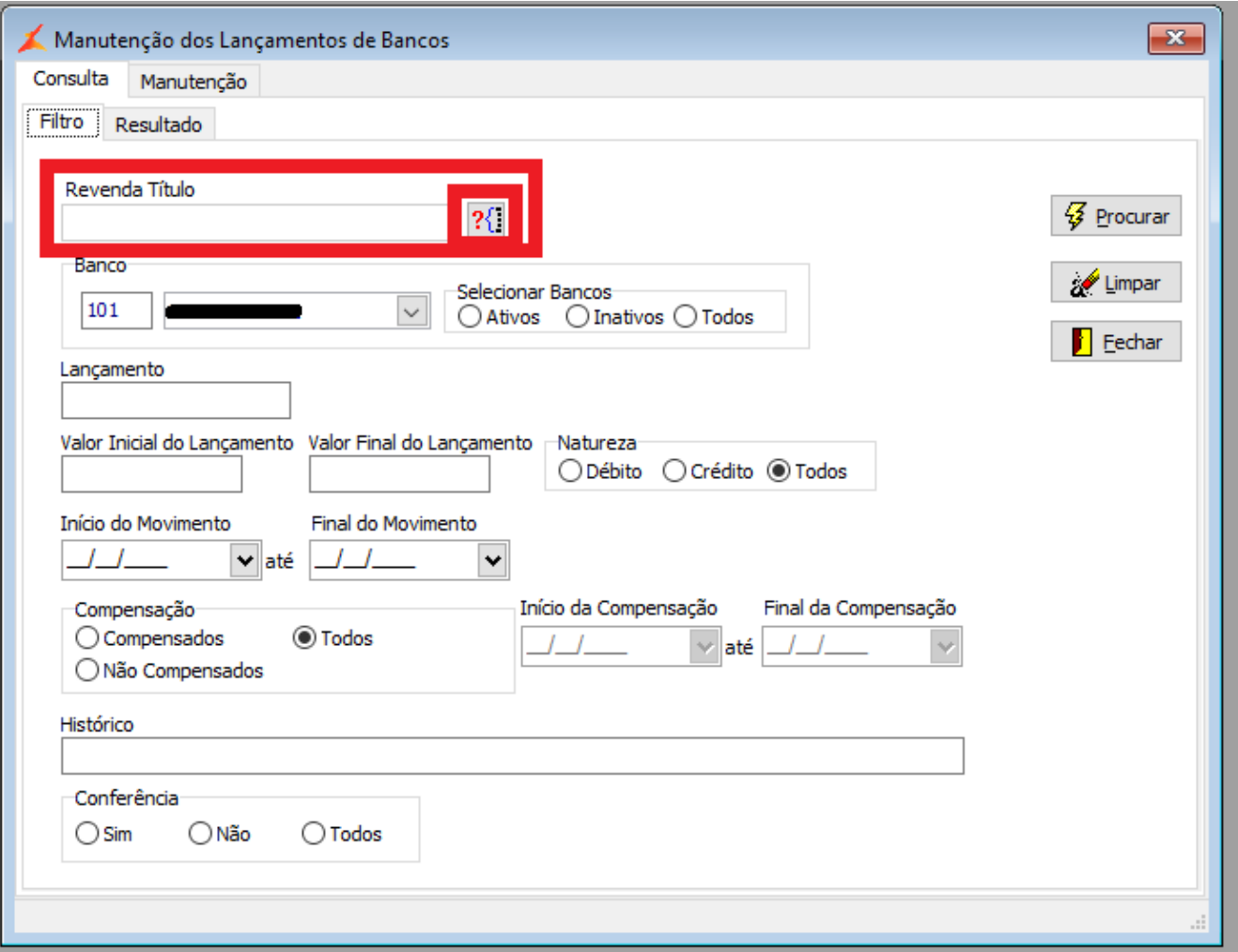

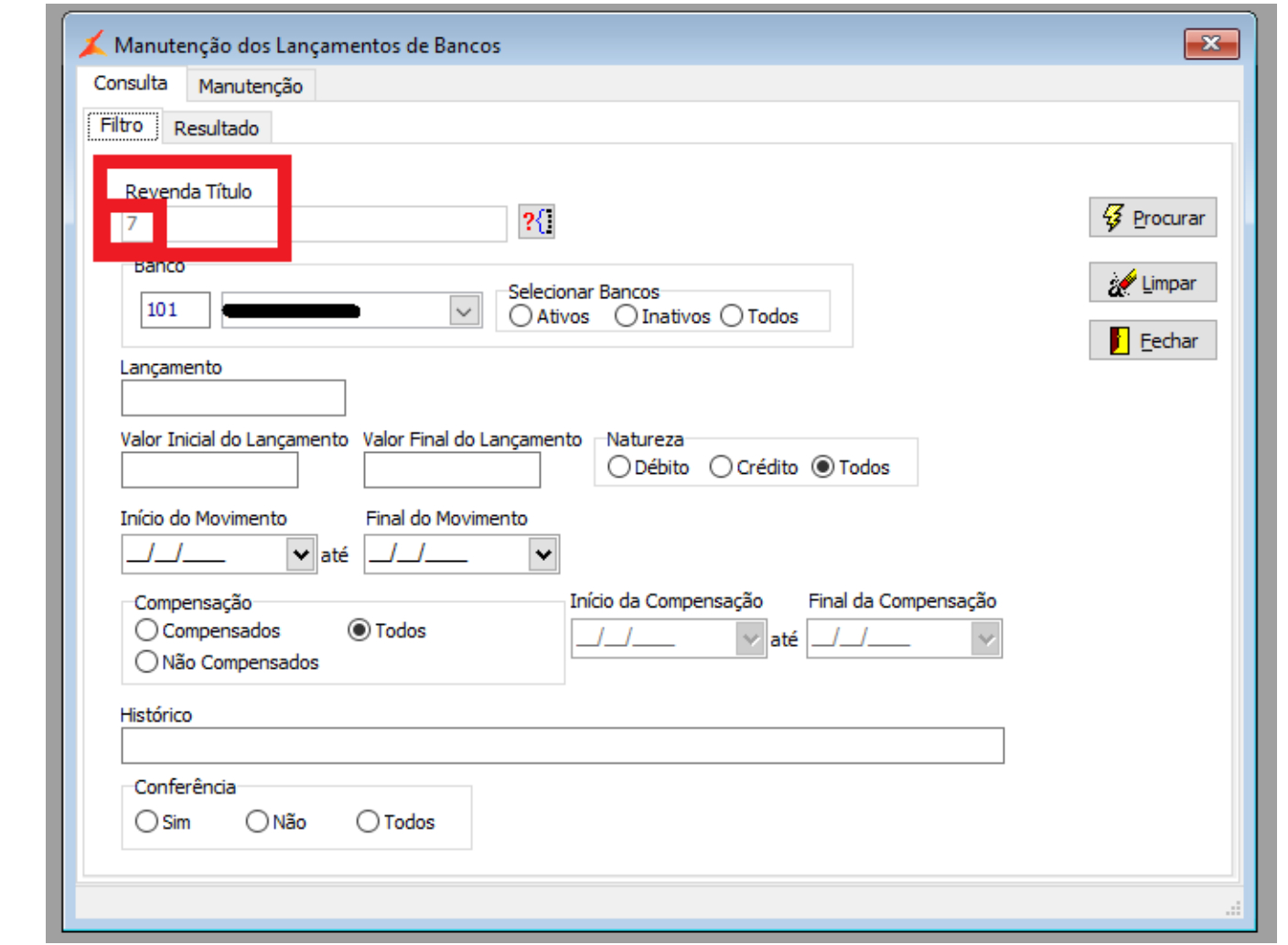

Desta forma, ao alternar para a aba **"manutenção"** o campo **"revenda do título"** será preenchido automaticamente com a revenda selecionada anteriormente e não a revenda que o usuário está logado.

# **Dicas**

Obs: Para realizar o lançamento em outra revenda, nesta revenda deverá haver um cadastro de banco correspondente com um saldo disponível, visto que o cadastro de banco é realizado por revenda e não em é centralizado na matriz.